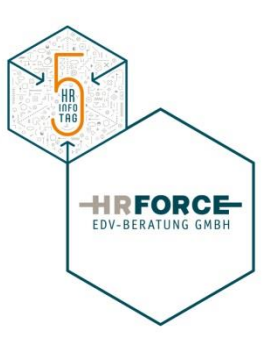

## **Schneller, effektiver, günstiger: Die integrierte Personalaktenlösung für SAP ERP HCM**

Integration der Personalakte in die Geschäftsprozesse der Personaladministration

Klaus TROLP, HR Force EDV-Beratung GmbH

## Agenda

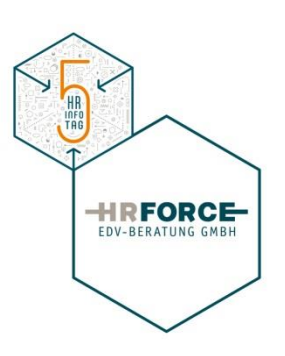

- □ Integration in den Prozessen der Personaladministration
	- Mitarbeiterstammdaten
	- Bewerberstammdaten
- Erstellen von mitarbeiterspezifischen Dokumenten mit direkter Ablage in der Personalakte
	- Dienstverträge erstellen
	- Dienstzettel erstellen
	- …
- Ablage von personalisierten Schriftstücken
	- Erstellen von Entgeltnachweisen mit direkter Ablage in der Mitarbeiterakte
	- Erstellen von Zeitnachweisen mit direkter Ablage in der Mitarbeiterakte
	- **Personenspezifische Dokumente direkt ablegen**
- $\Box$  ESS / MSS Szenarien zur Akteneinsicht
	- Akteneinsicht in die persönliche Personalakte (ESS)
	- Akteneinsicht in die Personalakte meiner Mitarbeiter (MSS)
	- Mobile Lösung für die Akteneinsicht (GMI)
		- **Eigene Personalakte**
		- Personalakte meiner Mitarbeiter

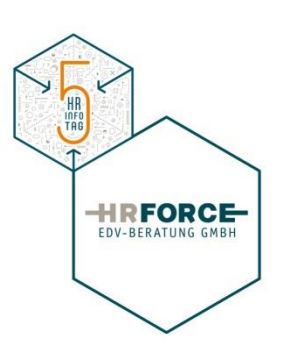

- $\Box$  Modularer Aufbau des Funktionsumfangs
- **□ Elektronischer Posteingang und Personalakte**
- Unterstützung der Barcodearchivierung
- D Dokument via Drag & Drop zuordenbar
- SAP Auswertungen / Funktionen direkt aus den jeweiligen Aktenarten (Personalakte, Bewerberakte, Allgemeine Akte) aufrufbar
- □ Notizen pro Dokument erfassbar
- □ Protokollierte Zugriffe auf Mitarbeiterdokumente
- Altdatenübernahme durch Standardfunktionalität unterstützt
- $\Box$  Voll integriert im SAP/R3 HCM
- $\Box$  International im Finsatz
- Auslieferung in Deutsch und Englisch

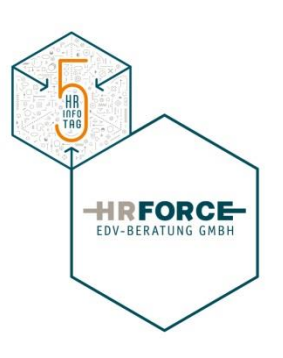

### $\Box$  Mitarbeiterakte

- Aktenstruktur lt. hinterlegter Definition
- Mitarbeiterspezifische Dokumente
- Berechtigung lt. SAP Rollenmodell für HCM

#### $\Box$  Bewerberakte

- Aktenstruktur It. hinterlegter Definition
- Bewerberspezifische Dokumente
- Berechtigung lt. SAP Rollenmodell für HCM

## **Q** Allgemeine Akte

- Aktenstruktur It. hinterlegter Definition
- Allgemeine Dokumente (kein Bezug zu Personen)
- Berechtigung lt. SAP Rollenmodell für HCM

#### INFO<br>TAG **HIRFORCE** EDV-BERATUNG GMBH Direkter Aufruf der Personalakte im Rahmen der Mitarbeiterstammdatenbearbeitung Personalstammdaten pflegen 题 Personalakte Eingangskorb anzeigen Mς Anlegen... ٠ Personalakte Eingangskorb (Version 5.1.3) Perso Anlageniste 分上点 I AgAkten hinzufügen 【SMtarbeter 】 各/ 命 卓越 各 容 画 图 图 图 图 】 品 对Akte anzeigen 图 面 图 Kett Persönliche Notiz Eingangskorb Kottisch Johann > Co<sup>o</sup>Mitarbeiterdokumente [nicht zuge] Versi Go Bewerberdokumente [nicht zugeord Senden Personalnummer: 00000004 > D / Alloemein Personalbereich: Personal > C Basisbezuege Organisationseinheit: Leiter-Verknüpfungen . Dienstvertrage freizeit Ange arconalabrachmune > Dienstverträge UOIDING > Dienstverträge citycom Workflow  $>$   $\Box$   $\Diamond$  Fuhrerscheine 86755  $P$  PNR7701 Akte [04.11.2016(03)]: Mtarbeiter: Kettisch Johann  $\triangleright$   $\blacksquare$   $\ell$  FUR7703 Meine Objekte Prämienvereinbarunger Meine Postempfänger Personal und interne Service PS/17.12.2014 **Co** & Kettisch Hans □ allianz - Kopie.pdf & Eherer Günter  $\overline{R}$ allianz.pdf Hilfe zu Objektdiensten Mitarbeiterdokumente [Kettisch Joh  $fs - Konia, ndf$  $\times$   $\blacksquare$  Eintrittsdokumente fa.pdf Präambel Ratenzahlungsübereinkommen.pdf Sonatiges Infotyptext Ruhezeiten Holding.pdf130640 -Behörde (ZHR BEHOER) - 晖 Mit Vorstandsbeschluss Nr. 35/2014 "Struktur und Organigramm Konzern Holding Graz" wird unter Dienstvertrag (ZHR\_DVERTR) Ruhezeiten Holding.pdf130640.pd . In SAP Kurse\_2016.pdf Maßnahmen **Eg** Dienstvertrag Punkt 2., dritter Absatz, letzte Zeile festgelegt, dass bei MitarbeiterInnen der dritten Ebene, bei de-- Sonstiges (ZHR EDSONS) nen sehr hohe Überstunden anfallen (Vorbereitung der Gemeindekooperation und den damit ver-Strukturänderung (ZHR STRAEN) bundenem zeitlichen Mehraufwand sowie Bereitschaftsdienst für externe Dienstleistungen), neben Organisatorische Zuordnung > **Austrittsdokumente** Stanndaten einer Organisationsanalyse eine entsprechende Sonderregelung der jeweiligen Führungskraft in Ab- $>$   $\Box$  Zeitdaten stimmung mit der Personalabteilung im Rahmen des jeweiligen Kollektivvertrages getroffen wird. Daten zur Person **▽ Pm Bezüge** Basisbezüge (ZHR\_BASISB) En | Zusatzvereinbarung2014 Abrechnungsstatus Leiterzulage 岡町 > El Cinnalige Bezüge (ZHR EINMBZ 图的 - Entgeltbelege/Zulagen/Nebenge Behinderung  $\qquad \qquad \Box$  $1 / 1$  100% = ... B  $1/3$  $100\%$   $\star$ ... B  $1/1$  $100\%$   $\star$  $\dddot{\phantom{1}}$ > Niederkehrende Bezüge (ZHR BE Anderung der Einreihung (ZHR Urlaubsanspruch  $\sum$  Abzüge > Ausbildung > I Archiv - Infotypen Zusatz Anschriften > Formulare > Interne Aktenvermerke / Anfragen **GRAZER STADTW** > Bewerbungsdokumente Sollarbeitszeit AKTIENGESELLS  $\rightarrow$   $\left($ Basisbezüge Personal und interne Datei-Drop-Box <-> Eingangskorb Geschäftsfi. Direkte Auswahl  $\leftarrow$  $210.0 \times 296.7 \text{ mm}$  c  $210,0 \times 296,7 \text{ mm} \leq$  $210,0 \times 296,7 \text{ mm}$  <  $210 \times 297$  mm  $\leq$ Informationstyp Art

# Integration in der Personaladministration

**HR** 

## Integration in der Personaladministration

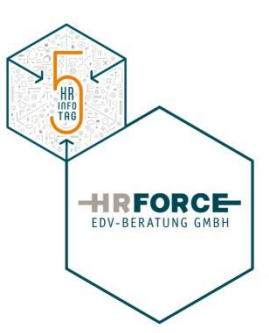

#### $\Box$  Personalakte bearbeiten

#### Personalakte Eingangskorb (Version 5.1.3) 分上印 ARAkten hinzufügen 【AMtarbeter 8 / 命 5 略 8 管 5 简 行 图 6 图 2 对Akte anzeigen 图 命 图 **DBBBDBDDDDD** Akte [04.11.2016(03)]: Mitarbeiter: Kettisch Johann Eingangskorb **Kettisch Johann** > Constructerdokumente (nicht zuge > C << everberdokumente [nicht zugeord Personalnummer: 00000004  $\sum$   $\theta$  Alloemein Personalbereich: Personal > Basisbezuege Organisationseinheit: Leiter-. Dienstvertrage freizeit Personalabrechnung **HOLDING** > Dienstverträge > Dienstverträge citycom  $\sum$   $\ell$  Führerscheine 86755  $\cdot$   $\bullet$  PNR7701  $\sum$  PNR7703 Akte [04.11.2016(03)]: Mtarbeiter: Kettisch Johann · Prämienvereinbarungen V P C Meine Postempfänger PS/17.12.2014 **Personal und interne Services** • 晌□ allianz - Kopie.pdf . **B** & Kettisch Hans . **B** & Eherer Günter  $\cdot$  Hm allianz.pdf  $\cdot$   $\mathbb{F} \cap$  fs - Kopie.pdf V - Mitarbeiterdokumente [Kettisch Johan] **▽ Pm** Eintrittsdokumente  $\cdot$   $\overline{\mathbb{F}}$   $\Box$  fs.pdf Präambel - 暗 Ratenzahlungsübereinkommen.pdf  $\cdot$  Sonstiges  $\cdot$   $\mathbb{R}$ Ruhezeiten Holding.pdf130640 -· Behörde (ZHR BEHOER) Mit Vorstandsbeschluss Nr. 35/2014 "Struktur und Organigramm Konzern Holding Graz" wird unter  $\cdot$   $\overline{\mathbb{F}_0}$  Ruhezeiten Holding.pdf130640.pd V B Dienstvertrag (ZHR\_DVERTR)  $\cdot$   $\mathbb{F}_{\mathbb{Q}}$   $\Box$  SAP\_Kurse\_2016.pdf Punkt 2., dritter Absatz, letzte Zeile festgelegt, dass bei MitarbeiterInnen der dritten Ebene, bei de-· 图 Dienstvertrag Sonstiges (ZHR\_EDSONS) nen sehr hohe Überstunden anfallen (Vorbereitung der Gemeindekooperation und den damit ver-· Constructuranderung (ZHR\_STRAEN) bundenem zeitlichen Mehraufwand sowie Bereitschaftsdienst für externe Dienstleistungen), neben > austrittsdokumente einer Organisationsanalyse eine entsprechende Sonderregelung der jeweiligen Führungskraft in Ab-> El Stanndaren  $\sum$  Zeitdaten stimmung mit der Personalabteilung im Rahmen des jeweiligen Kollektivvertrages getroffen wird. **▼ Pm Bezüge** Y P Basisbezüge (ZHR BASISB) In Vollziehung dieser Restimmung wird nachfolgende Vereinharung ahneschlossen - En Zusatzvereinbarung2014 • 晌□ Leiterzulage 制喻 阿爾 图略 阿哈 > Em / Einmalige Bezüge (ZHR\_EINMBZ) . Entgeltbelege/Zulagen/Nebenge ⊞  $\mathbb{B}$ 圕 > Wiederkehrende Bezüge (ZHR BE  $1/1$  $100\% \cdots$  $1 / 3$  $100\%$   $+$ ...  $1/1$ 100% - $\cdots$ - En / Anderung der Einreihung (ZHR > Abzüge > Ausbildung > E Archiv - Infotypen Zusatz > El Formulare > Interne Aktenvermerke / Anfragen **GRAZER STADTW** > Ell Bewerbungsdokumente **AKTIENGESELLS**  $\langle$  )  $\|$  $\leftarrow$ Personal und interne Datei-Drop-Box <-> Eingangskorb Geschäftsfi.  $\langle$  )  $|$  $\leftrightarrow$  $210,0 \times 296,7 \text{ mm}$  <  $\rightarrow$  $210,0 \times 296,7 \text{ mm}$  <  $210,0 \times 296,7 \text{ mm}$  <  $\rightarrow$  $210 \times 297$  mm  $\leq$

## Integration in der Personaladministration

#### $\square$  Bewerberakte bearbeiten

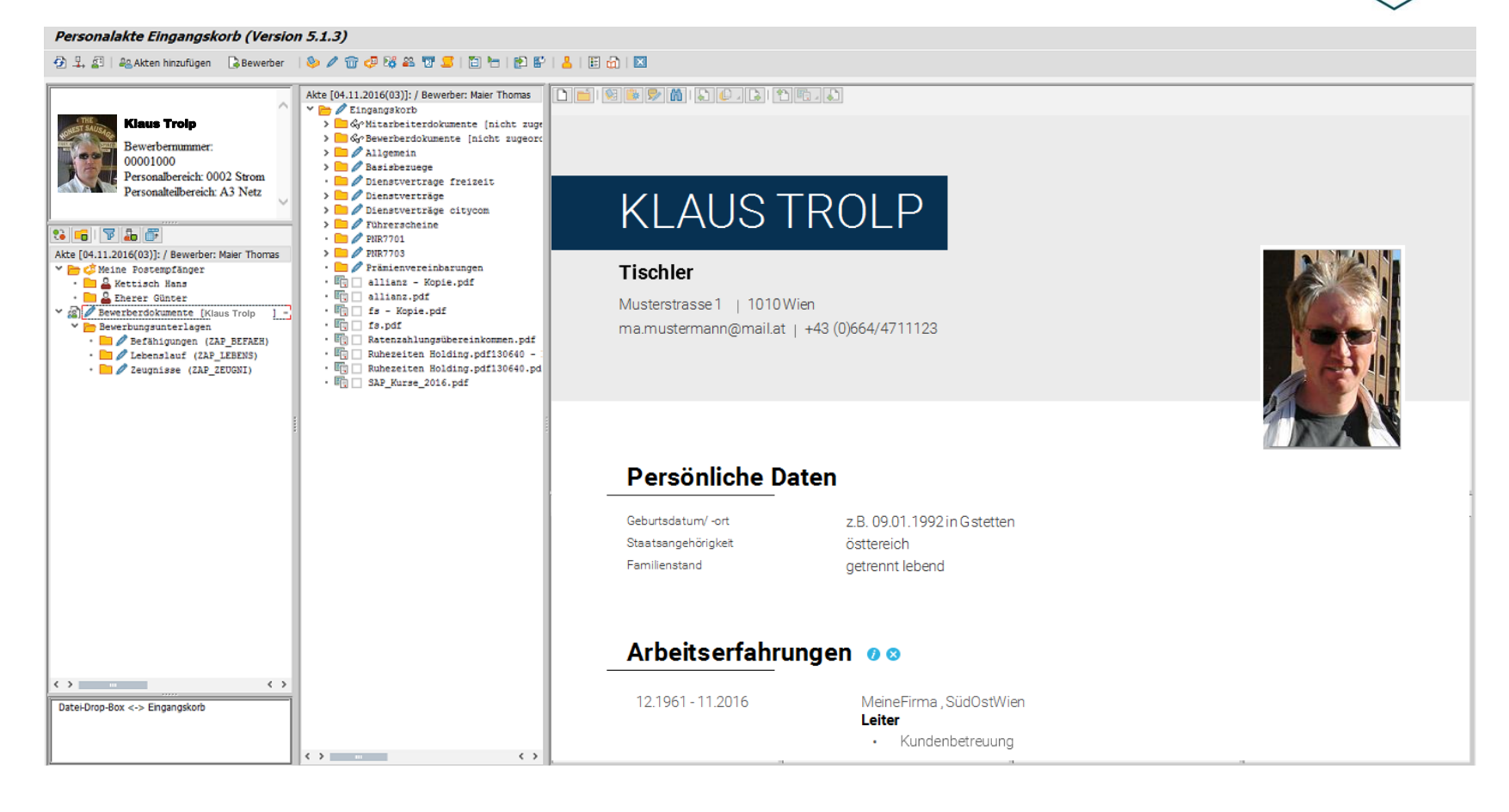

HR<br>INFO<br>TRG

**HIRFORCE** EDV-BERATUNG GMBH

#### □ Allgemeine Akte bearbeiten

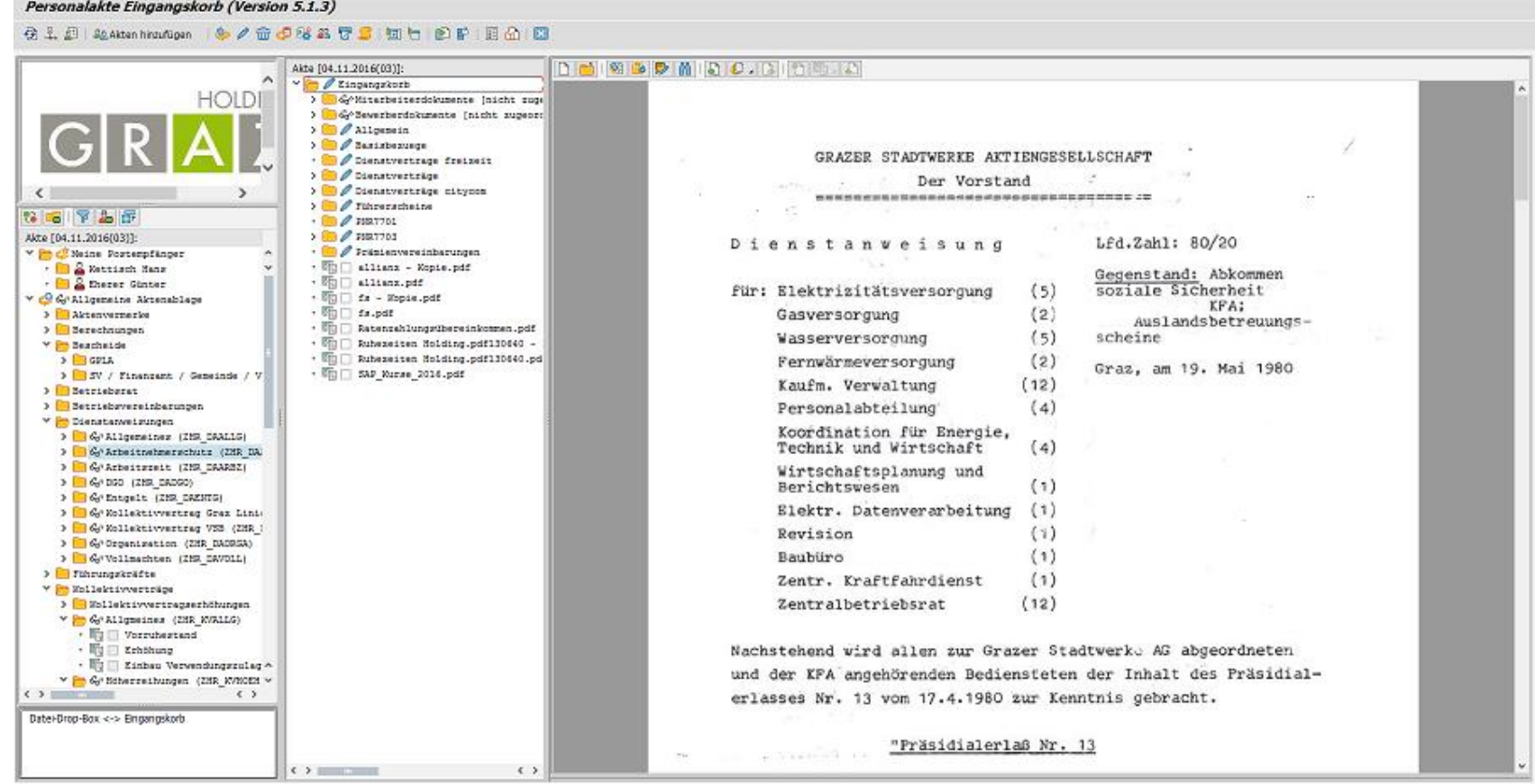

HR<br>TAG

**HIRFORCE** 

- Arbeitsgruppen (Abteilungen) zur Dokumentverteilung verwenden
	- Verteilung von Dokumenten (elektronischer Posteingang)
	- Zuteilung von Arbeitsschritten
- Dokumente zuordnen
	- **Drag & Drop**
	- **DropBox**
	- Direkte Zuordnung bei Erstellung eines Schriftstücks
- $\Box$  Dokumente bearbeiten / kennzeichnen
	- Autarke Notizen zu abgelegten Dokumenten hinterlegen
	- Schlagwörter zuordnen
- D Dokumente umhängen
- Dokumente löschen

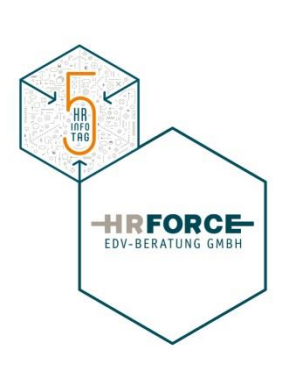

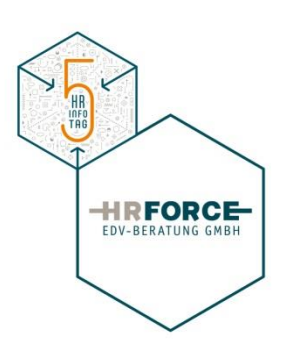

#### □ Bearbeiten / Zuordnen von Dokumenten

#### Personalakte Eingangskorb (Version 5.1.3) 分上起 A&Akten hinzufugen 【&Mtarbeter | & / 命母球品智雪 回行 回答 品万Akte anzeigen | 旧命 图 **DBBBDBDDDDD** Akte [04.11.2016(03)]: Mitarbeiter: Kettisch Johann Eingangskorb **Kettisch Johann** > Constructerdokumente (nicht zuge > 8 % Bewerberdokumente [nicht zugeord Personalnummer: 00000004  $\sum$   $\theta$  Alloemein Personalbereich: Personal > Basisbezuege Organisationseinheit: Leiter-. Dienstvertrage freizeit Personalabrechnung **HOLDING** > Dienstverträge > Dienstverträge citycom  $\sum$   $\ell$  Führerscheine 86755  $\cdot$   $\bullet$  PNR7701  $\sum$   $\ell$  FNR7703 Akte [04.11.2016(03)]: Mtarbeiter: Kettisch Johann · Prämienvereinbarungen V P C Meine Postempfänger PS/17.12.2014 **Personal und interne Services** . **B** & Kettisch Hans • 啊□ allianz - Kopie.pdf · **B** Eherer Günter  $\cdot$  Hm allianz.pdf  $\cdot$   $\mathbb{F} \cap$  fs - Kopie.pdf Mitarbeiterdokumente [Kettisch Johan] **▽ Pm** Eintrittsdokumente  $\cdot$   $\overline{\mathbb{F}}$   $\Box$  fs.pdf Präambel - 暗 Ratenzahlungsübereinkommen.pdf · Sonstiges  $\cdot$   $\mathbb{R}$ Ruhezeiten Holding.pdf130640 -· Behörde (ZHR BEHOER) Mit Vorstandsbeschluss Nr. 35/2014 "Struktur und Organigramm Konzern Holding Graz" wird unter  $\cdot$   $\overline{\mathbb{F}_0}$  Ruhezeiten Holding.pdf130640.pd V B Dienstvertrag (ZHR\_DVERTR) Punkt 2., dritter Absatz, letzte Zeile festgelegt, dass bei MitarbeiterInnen der dritten Ebene, bei de-· 图 Dienstvertrag  $\cdot$   $\mathbb{F}_2$   $\Box$  SAP\_Kurse\_2016.pdf · Constiges (ZHR\_EDSONS) nen sehr hohe Überstunden anfallen (Vorbereitung der Gemeindekooperation und den damit ver-· Conference (ZHR\_STRAEN) bundenem zeitlichen Mehraufwand sowie Bereitschaftsdienst für externe Dienstleistungen), neben > austrittsdokumente einer Organisationsanalyse eine entsprechende Sonderregelung der jeweiligen Führungskraft in Ab-> Stanndaren  $\sum$  Zeitdaten stimmung mit der Personalabteilung im Rahmen des jeweiligen Kollektivvertrages getroffen wird. **▼ Pm Bezüge** Basisbezüge (ZHR BASISB) In Vollziehung dieser Restimmung wird nachfolgende Vereinharung ahneschlossen 2usatzvereinbarung2014 • 晌□ Leiterzulage 制喻 胸腕 图略 阿哈 > Em / Einmalige Bezüge (ZHR\_EINMBZ) . Entgeltbelege/Zulagen/Nebenge ⊞ 圕 圕 > Wiederkehrende Bezüge (ZHR BE  $1/1$  $100\%$   $\sim$  $\cdots$  $1 / 3$  $100\%$   $+$ ...  $1/1$ 100% - $\cdots$ - En / Anderung der Einreihung (ZHR > Abzüge > Ausbildung > E Archiv - Infotypen Zusatz > E Formulare > Interne Aktenvermerke / Anfragen **GRAZER STADTW** > **Bewerbungsdokumente AKTIENGESELLS**  $\epsilon$  >  $\sim$   $\sim$  $\leftarrow$ Personal und interne Datei-Drop-Box <-> Eingangskorb Geschäftsfi. **画** Dienstvertrag  $\langle$  )  $|$  $\leftrightarrow$  $210,0 \times 296,7 \text{ mm}$  <  $\rightarrow$  $210,0 \times 296,7 \text{ mm}$  <  $210,0 \times 296,7 \text{ mm}$  <  $\rightarrow$  $210 \times 297$  mm  $\leq$

# **HRFORCE**

- $\Box$  In Akten blättern
	- Gesamte Akte durchblättern
	- Spezifische Dokumente durchblättern
- **Q** Dokumente Filtern
	- Dezidierte Dokumentenarten auswählen / filtern
	- Nur aktuelle Dokumente in der Akte anzeigen
- Dokumente suchen
	- Suche innerhalb der angezeigten Akten
	- Aktenübergreifende Suche von Dokumenten

## Recherche

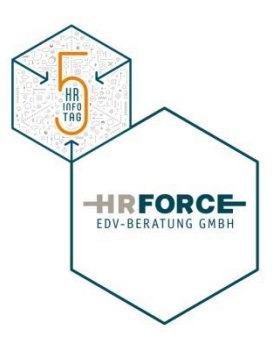

#### Mitarbeiter-/Bewerberübergreifende Suche

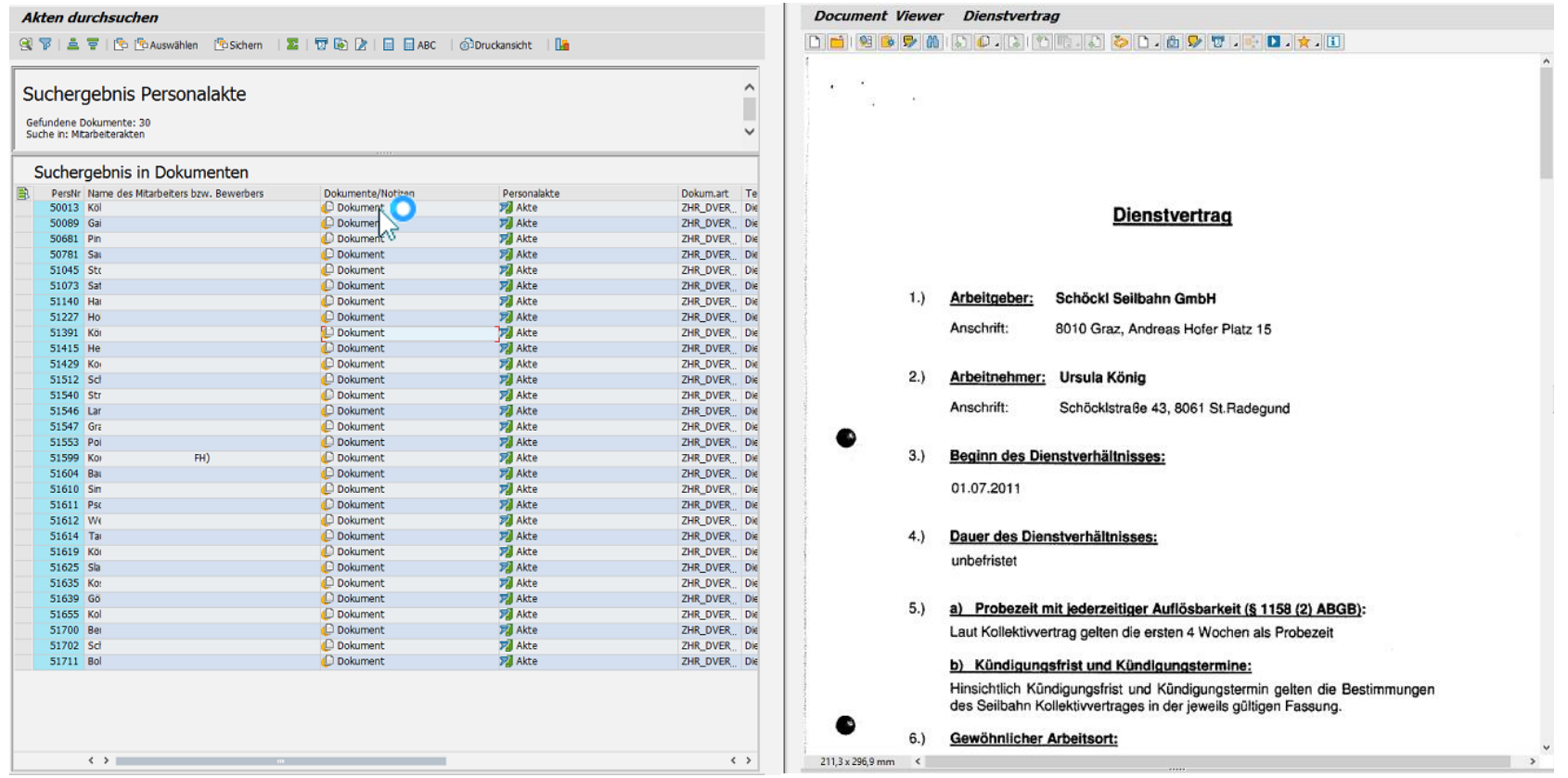

## Prozesssteuerung

#### **Q** Vier-Augen Prinzip

- Aktion für das jeweilige Dokument initiieren
	- Ablegen / Zuordnen
	- Ändern (Zuordnung)
	- **Löschen**
	- Ausleihen
	- Kopieren
	- Verschieben
- **Prozesssteuerung im Cockpit durchführen**
- **Fremdes Cockpit einsehen (berechtigungsabhängig)**

#### **Q** Wiedervorlage

- Dokument zur Wiedervorlage eintragen
- **Prozesssteuerung im Cockpit durchführen**
- **Fremdes Cockpit einsehen (berechtigungsabhängig)**
- Verleihen von Dokumenten
	- Direkt im SAP Verleihen inkl. Verleihzeitraum
	- Dokument via Email an jemanden senden

**HRFORCE** 

#### $\Box$  Prozesse steuern

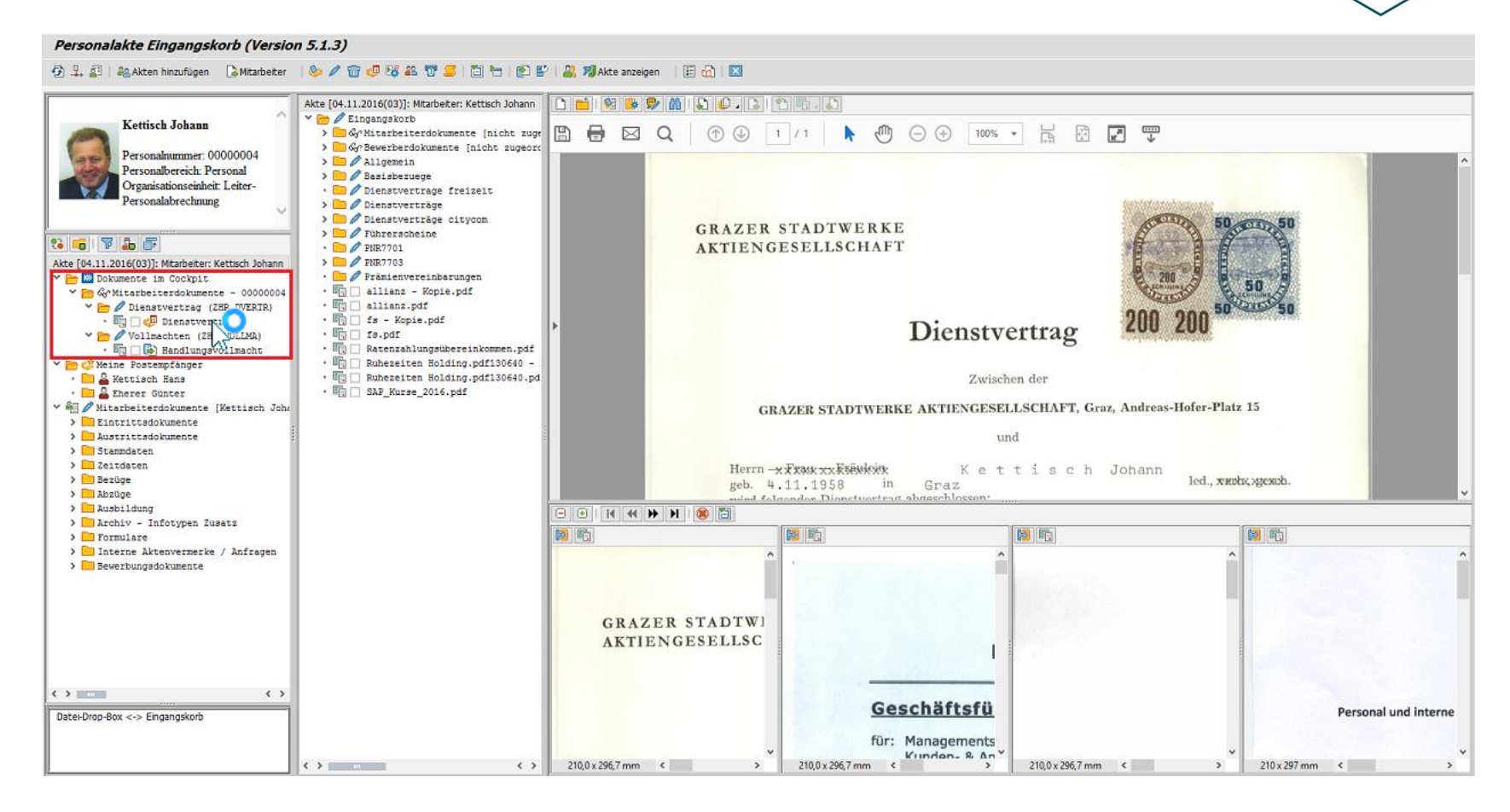

HR

**HIRFORCE** EDV-BERATUNG GMBH

## Schriftstücke erstellen und ablegen

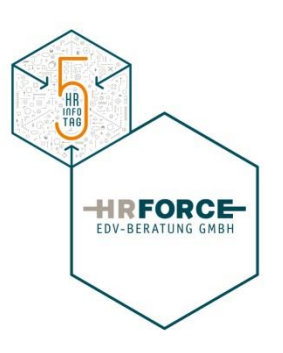

- Dienstliche Schriftstücke erstellen (Modul II)
	- Integration von Microsoft WinWord
		- Ablage der Vorlagen direkt im SAP
	- Hinterlegung diverser Vorlagen
		- Dienstvertrag
		- Dienstzettel / Versetzungsverständigung
		- **Ausbildungsvertrag**
	- Automatisierte Massenverarbeitung
		- Erstellung des Schriftstücks pro Personalnummer
		- Direkte Ablage des Dokuments in der Personalakte des Mitarbeiters
	- Erstellung des Schriftstücks aus der Personalakte
		- Direkter Aufruf der Schriftstück-Massenverarbeitung
- Derzeit in partnerschaftlichen Entwicklung
	- Schriftstücke unterfertigen
	- Schriftstücke zur Unterfertigung weiterleiten

## Schriftstücke erstellen und ablegen

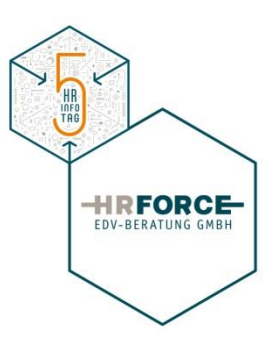

## Dienstliche Schriftstücke als Vorlage hinterlegen

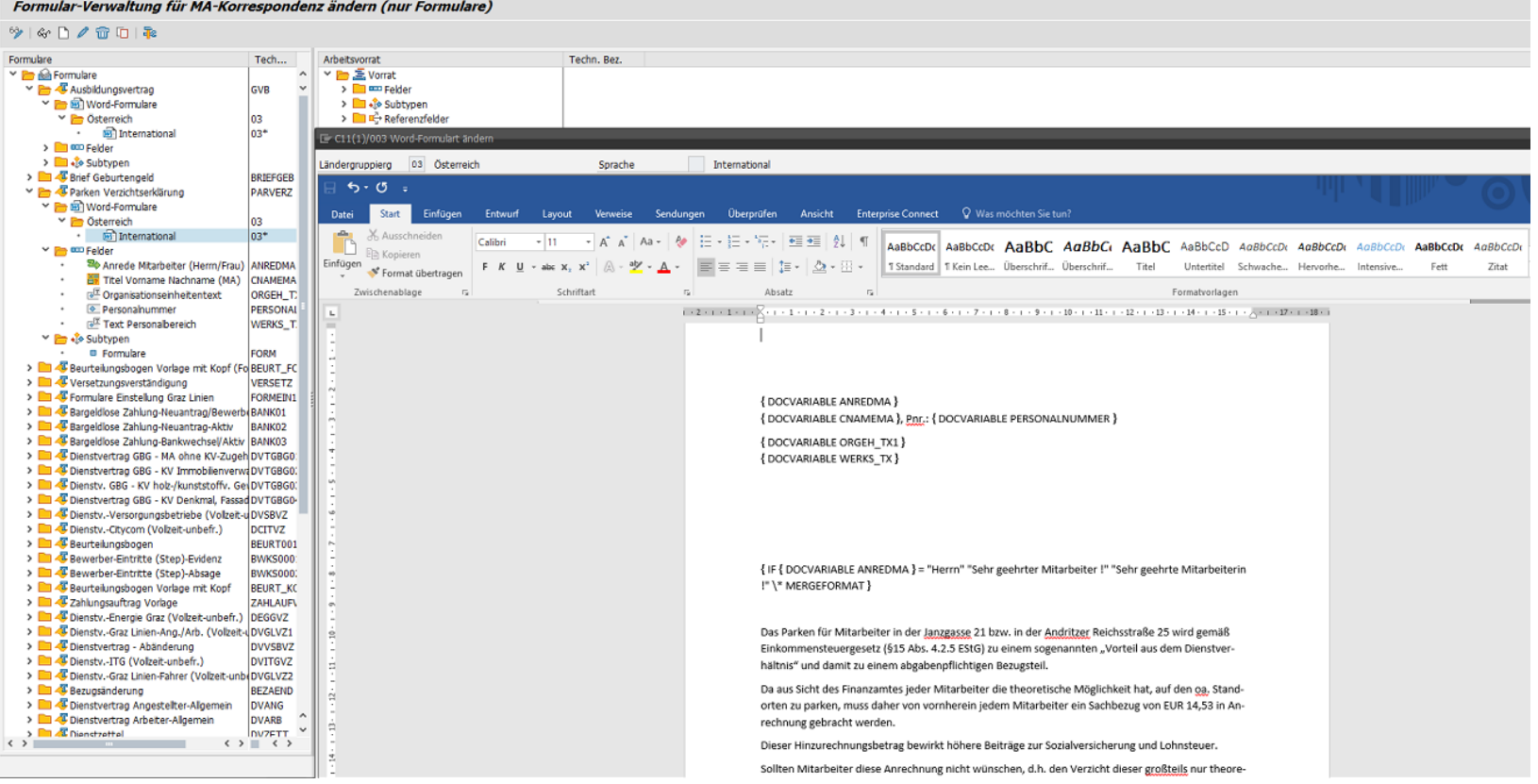

## Schriftstücke erstellen und ablegen

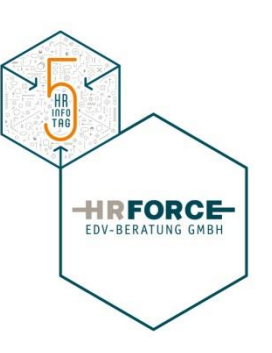

### Dienstliche Schriftstücke erstellen

Schriftverkehr anlegen

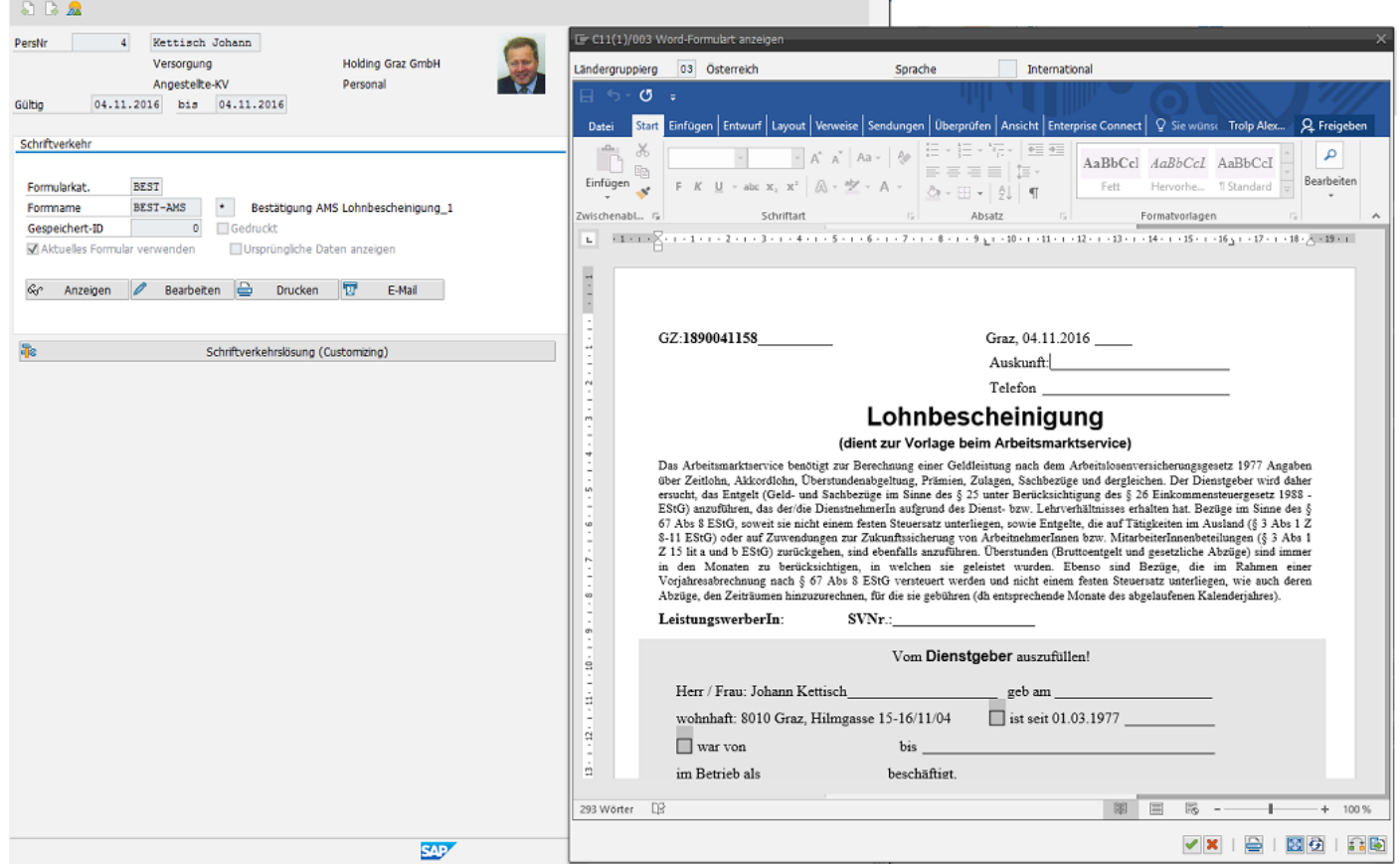

# Ablage von personalisierten Schriftstücken

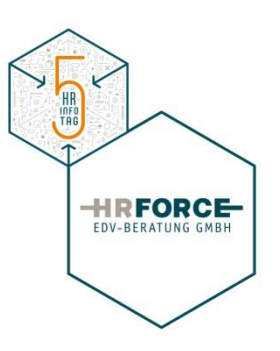

□ Personalisierte Standardauswertungen/-formulare ablegen

- Entgeltnachweise
- **Zeitnachweise**

…

- □ Kundenauswertungen ablegen / versenden (Modul III)
	- Kundenindividuelle Formulare
	- Einzelauswertungen
	- Email Versand von personalisierten Formularen
		- **Entgeltnachweise**
		- Einladungsschreiben
		- $\blacksquare$

## Ablage von personalisierten Schriftstücken

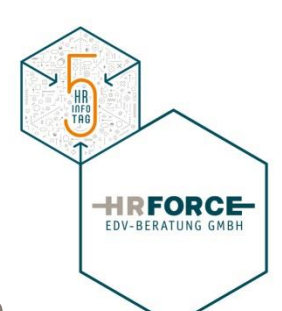

#### □ Personalisierte Standardauswertungen/-formulare ablegen

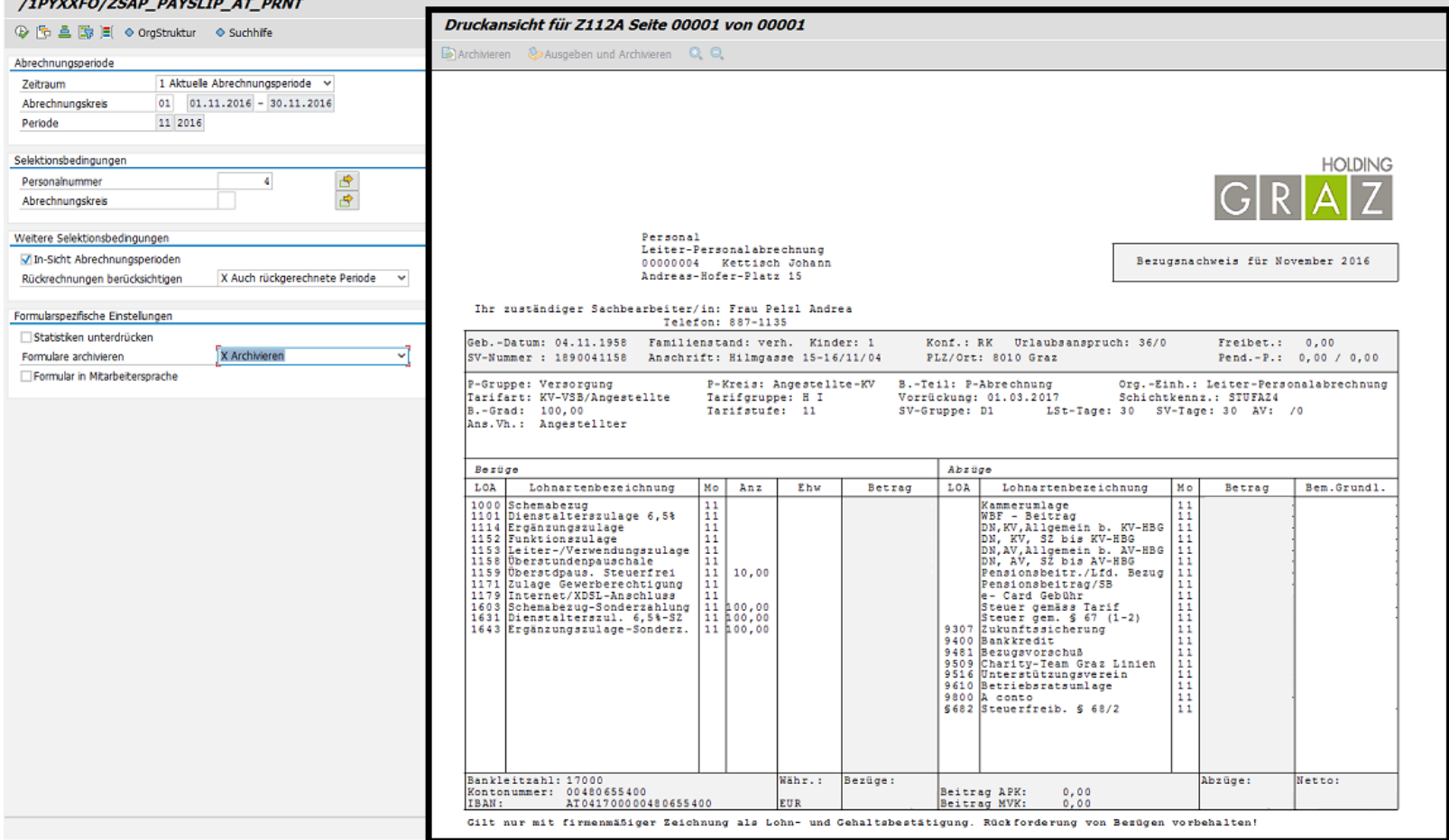

# Ablage von personalisierten Schriftstücken

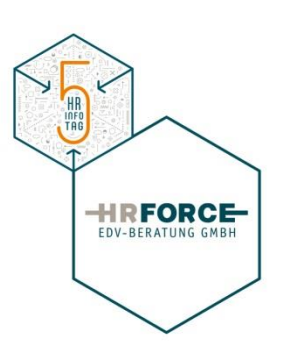

iszablende Steller

974

J

0082

041158

N

Telizeit-

erhohter PAB wurde

berücksichligt (J/N)

beschäftigung

٠

Vollzeit-

wurden:

 $215 -$ 

beschäftigung irde be

 $\mathbf N$ 

## □ Kundenauswertungen ablegen / versenden

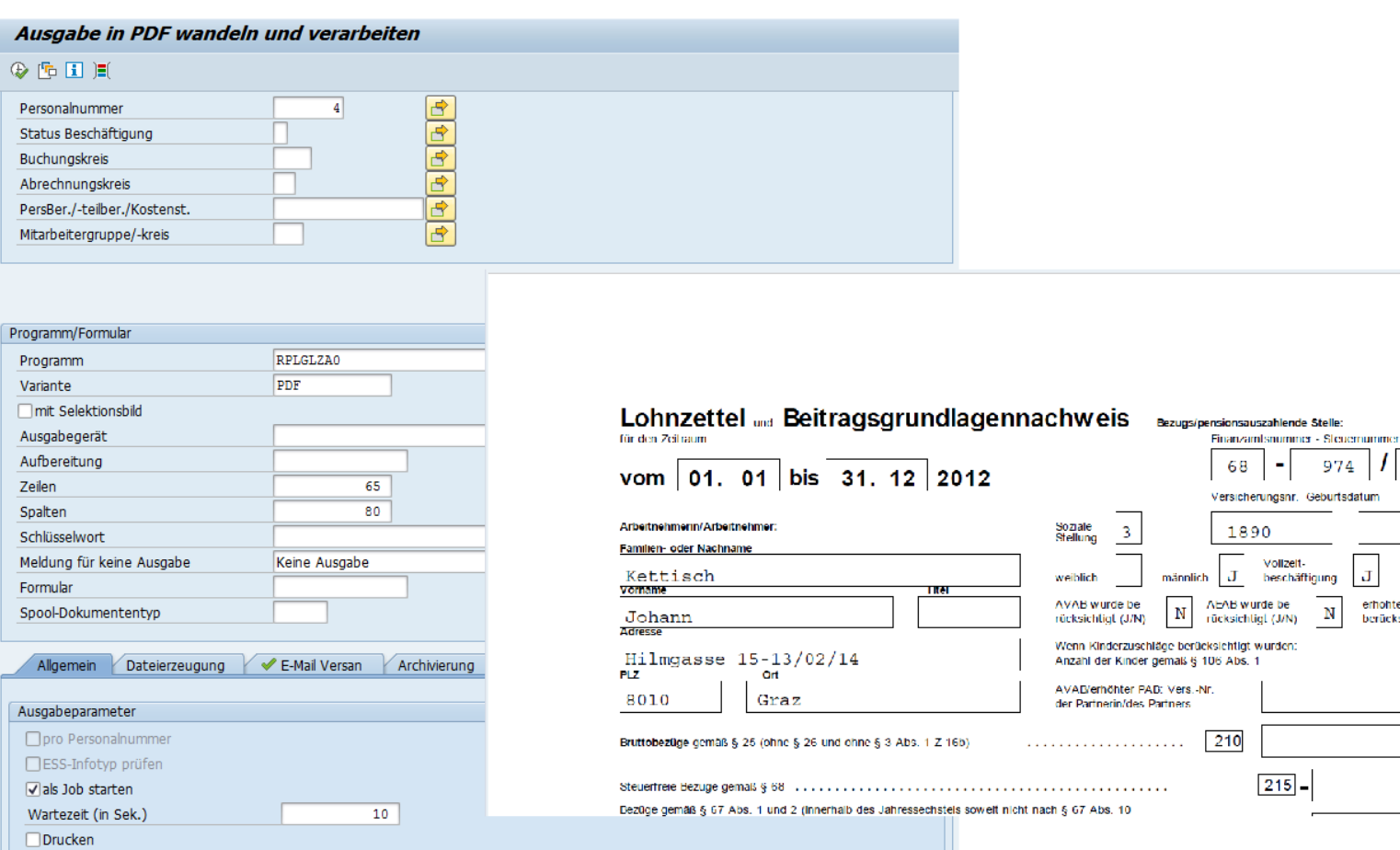

PDF-Ausgabe

## ESS / MSS – Szenarien zur Akteneinsicht

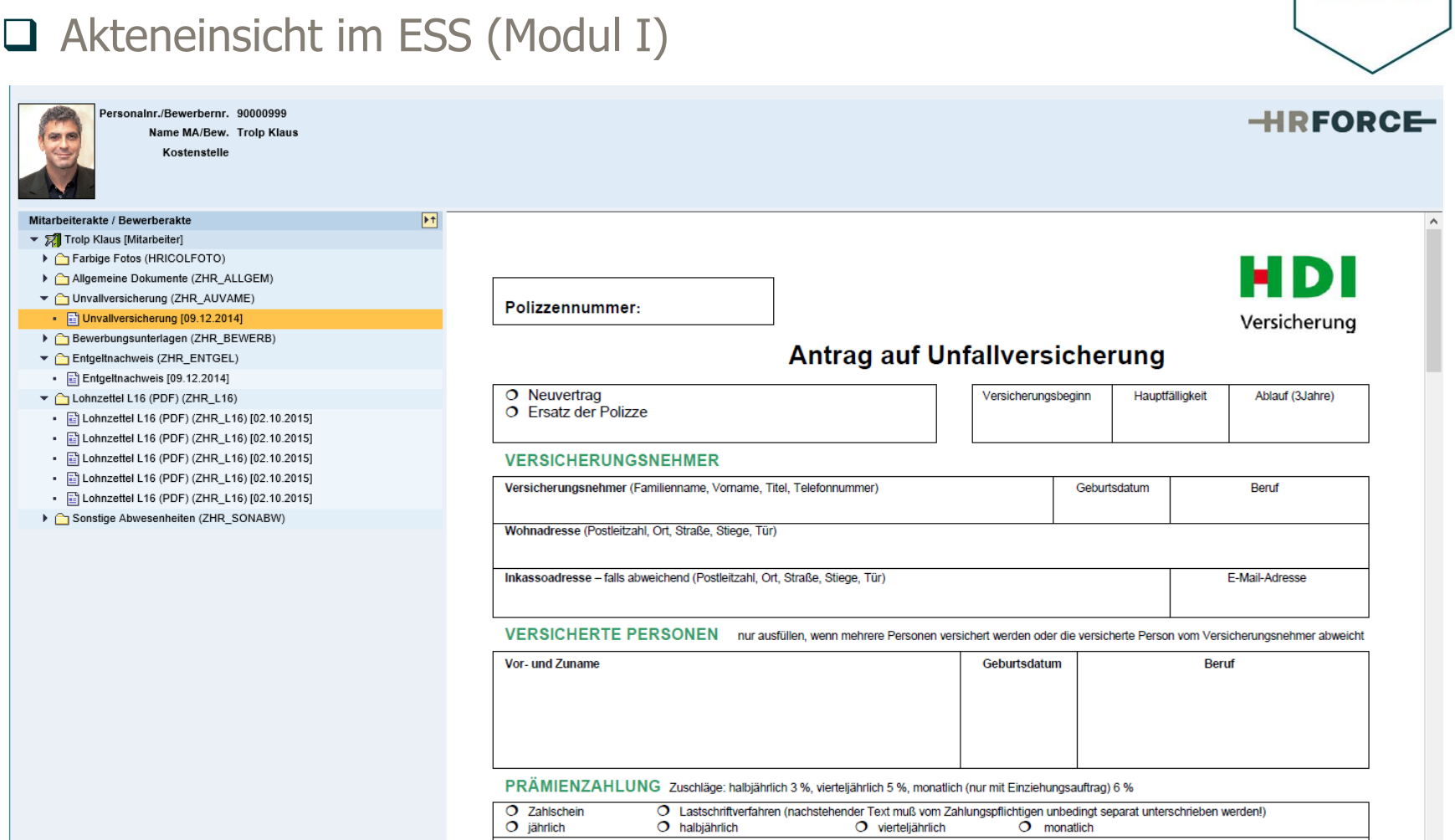

 $\checkmark$ 

HE<br>TAG

**EDV-BERATUNG GMBH** 

## ESS / MSS – Szenarien zur Akteneinsicht

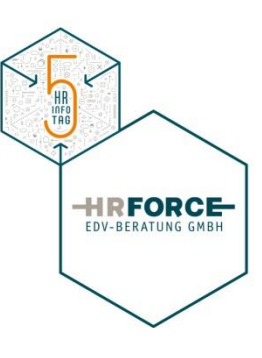

## □ Akteneinsicht im ESS / MSS (Modul I)

#### Personalakte Eingangskorb - Internet Explorer

https://vsap208.scc.at:8408/nwbc/?sap-nwbc-node=navigate\_absolute&sap-

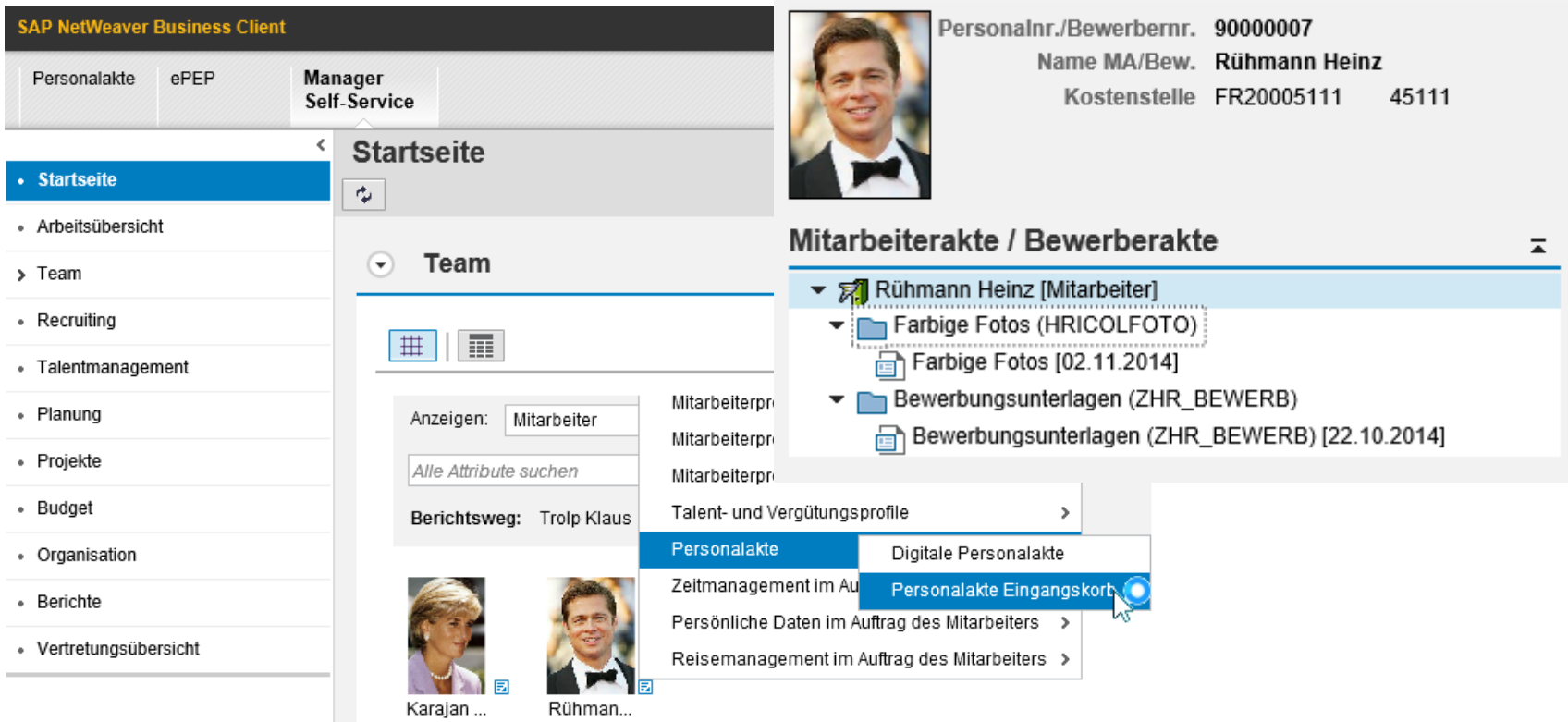

## ESS / MSS – Szenarien zur Akteneinsicht

## GMI-Mobile - Akteneinsicht am Tablet/Handy (Modul IV)

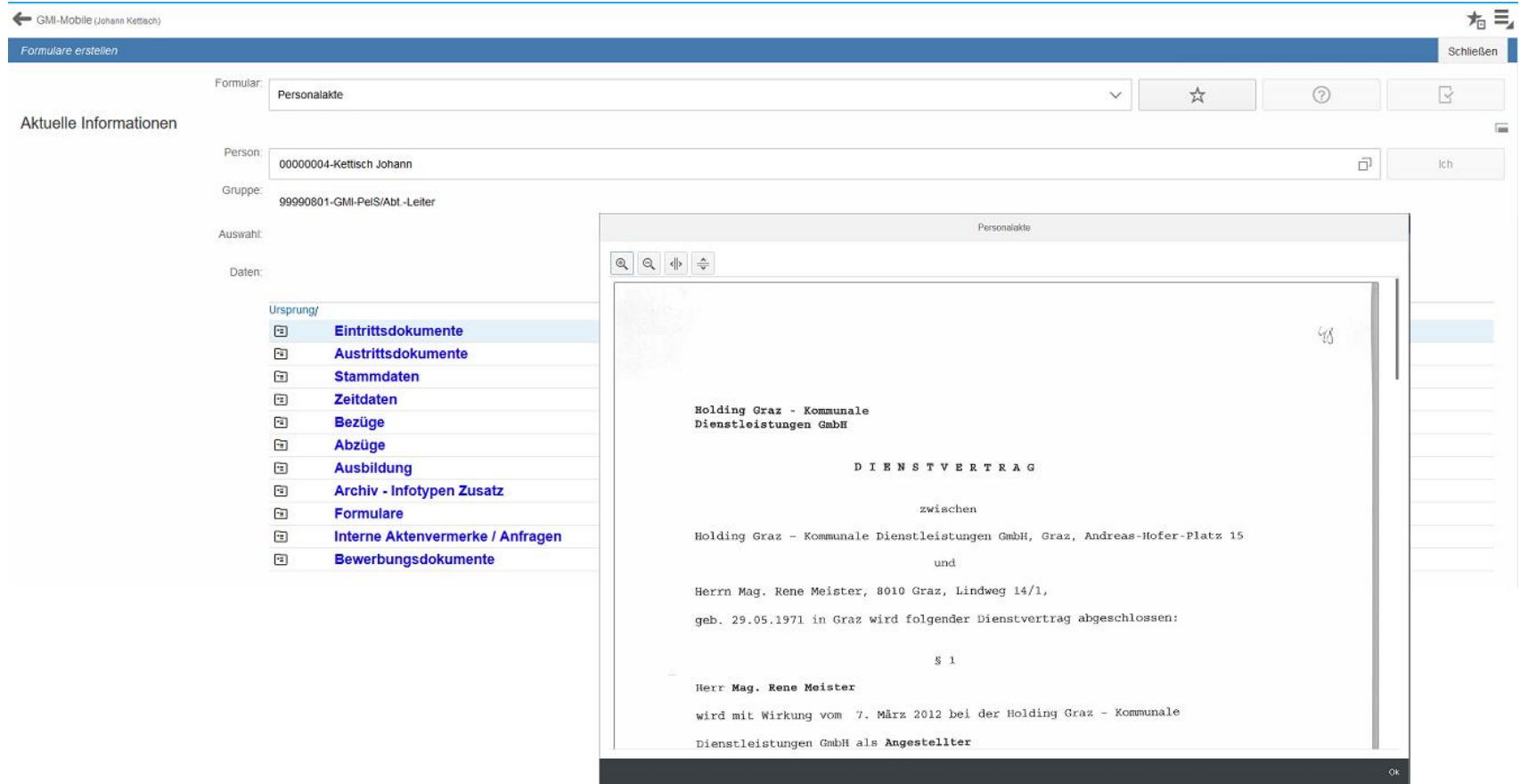

HR<br>THEO<br>TAG

**EDV-BERATUNG GMBH** 

Die Lösung ist in unterschiedlicher Ausprägung national und international im Einsatz

- □ Österreich
	- $\blacksquare$  7 mal im Einsatz
- **Q** EU Ausland
	- 3 mal im Einsatz

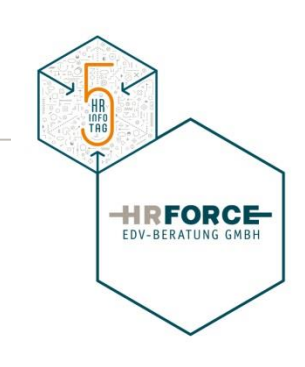